**BeoVision 4**

# Vejledning

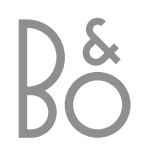

*BeoVision 4 omfatter de produkter, der er vist til højre. Der henvises til de enkelte dele ved deres navne i vejledningen og håndbogen. Der henvises til hele opsætningen som BeoVision 4.*

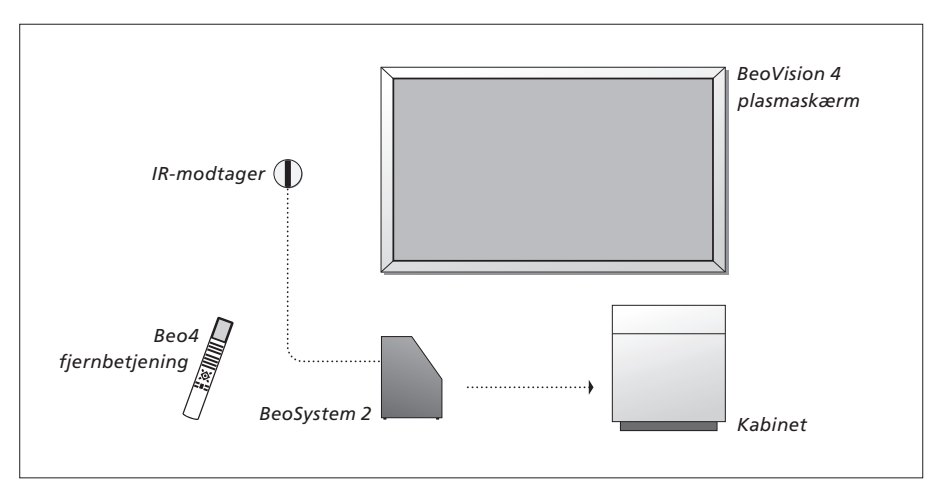

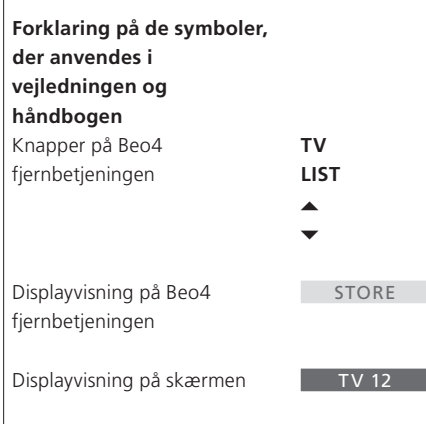

### **Vejledningen og håndbogen**

Denne vejledning indeholder alle de oplysninger, der er nødvendige for, at du kan få det fulde udbytte af dine Bang & Olufsen produkter. Håndbogen indeholder oplysninger om tilslutning og betjening af eksternt udstyr, samt en oversigt over skærmmenuerne.

Vi forventer, at din Bang & Olufsen forhandler leverer, installerer og sætter produkterne op. De oplysninger, der er nødvendige for at installere og sætte dem op, findes i vejledningen og håndbogen. De kan være nyttige, hvis du flytter produkterne eller udvider systemet på et senere tidspunkt.

Vejledningen og håndbogen indeholder begge et indeks, der kan hjælpe dig med at finde et bestemt emne, du gerne vil vide mere om.

### $\blacksquare$ Indhold  $\blacksquare$

### **Præsentation af BeoVision 4,** *4*

Find ud af, hvordan du bruger Beo4 fjernbetjeningen og henter menuerne frem på skærmen.

### **Daglig brug,** *7*

Få alt at vide om den daglige brug, herunder hvordan du forvandler systemet til en hjemmebiograf, du kan se film på, og hvordan du bruger tekst-tv-funktionerne.

### **Avancerede funktioner,** *15*

Alle nødvendige oplysninger om brug af systemet udover daglig brug, f.eks. avancerede funktioner i tekst-tv, betjening af set-top boks og PIN-kodesystemet.

### **Indstilling af programmer og foretrukne grundindstillinger,** *25*

Find ud af, hvordan du indstiller kanaler. Dette kapitel indeholder også oplysninger om indstilling af klokkeslæt, dato, billede og lyd.

**Indeks,** *39*

### Præsentation af BeoVision 4 og Beo4

Beo4 fjernbetjeningen giver dig adgang til alle funktioner. Når en funktion er i brug, ir herom via displayvisi eller på skærmen.

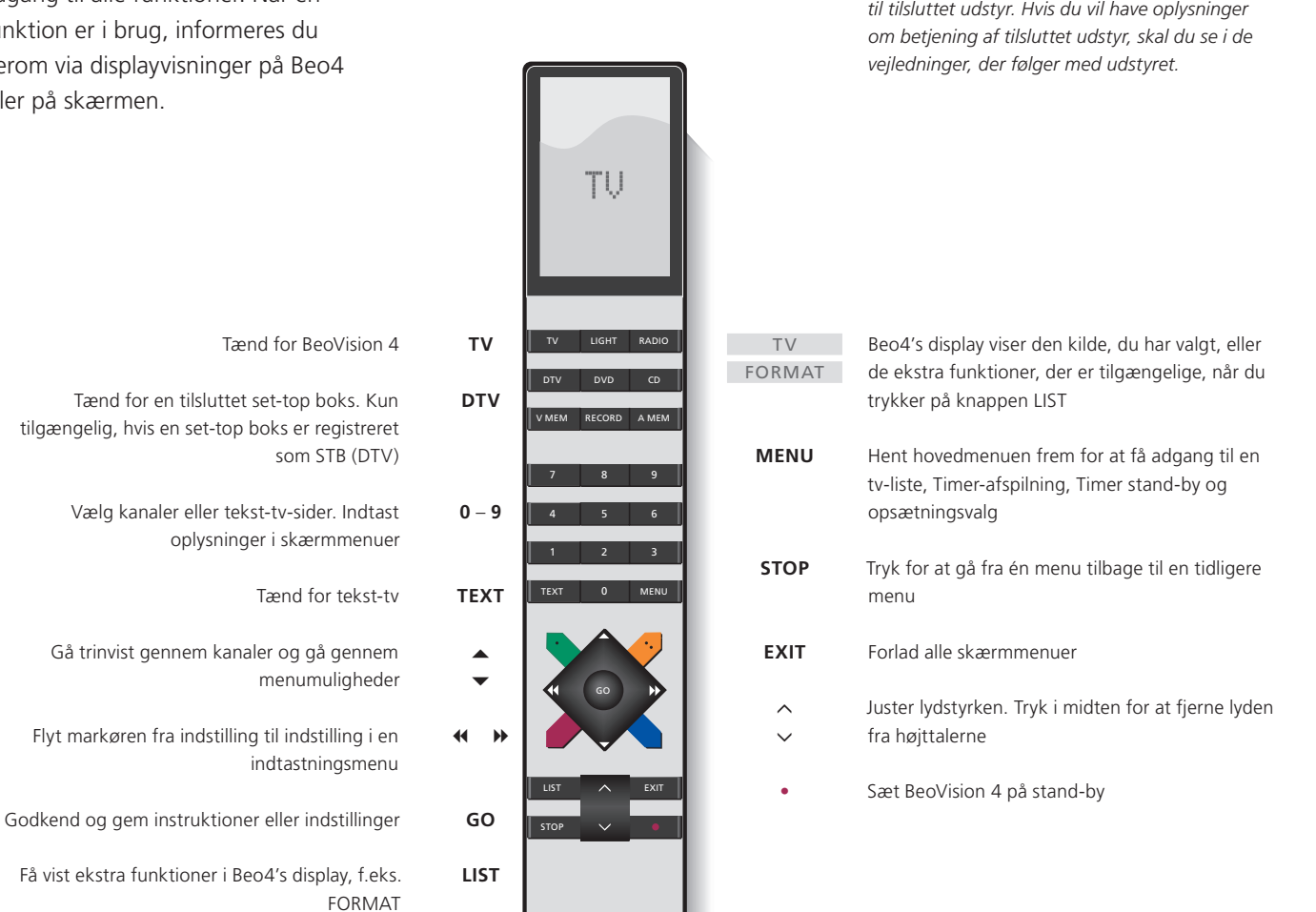

BANG & OLUFSEN

*Hvis du vil have yderligere oplysninger om, hvordan du tilføjer ekstra funktioner til dem, der er vist i Beo4's display, skal du se kapitlet "Tilpasning af Beo4" på side 32 i håndbogen.* 

*Det er kun de knapper, der bruges til dette produkt, der vises. Andre knapper bruges f.eks.* 

### **Viste oplysninger og menuer**

Oplysninger om den valgte kilde vises øverst på skærmen. Skærmmenuerne giver dig mulighed for at justere indstillingerne.

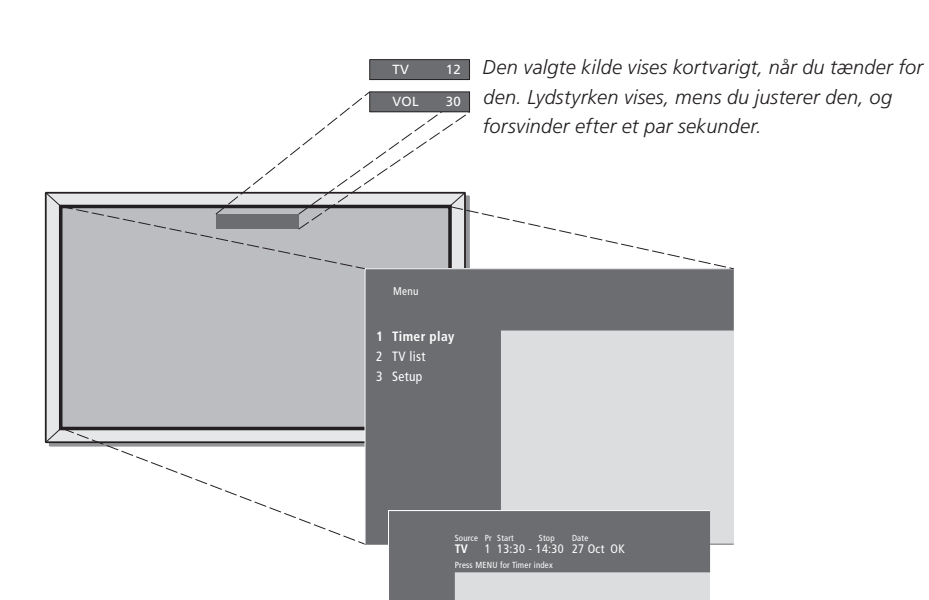

*Skærmmenuerne giver dig enten en lodret liste over de muligheder, du kan vælge imellem, eller en vandret liste over indstillinger, du skal bruge i indtastningsmenuerne.*

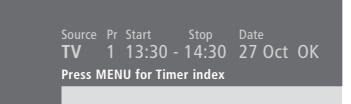

*Du kan vælge, om du vil have vist hjælpeteksterne i menuerne eller ej. Funktionen er aktiveret fra fabrikken, men du kan vælge at deaktivere den. Hent "Menu" frem fra menuen "Setup" og vælg "On" for at aktivere hjælpeteksterne og "Off" for at deaktivere dem.*

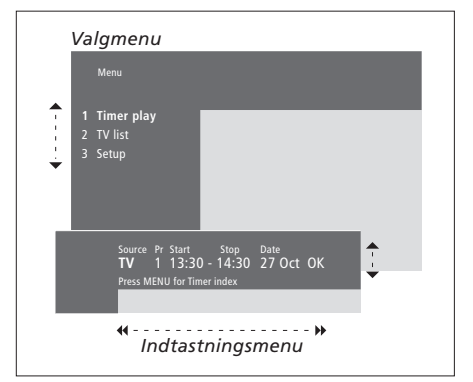

### *Sådan bruger du valgmenuer...* Tryk for at tænde for systemet Tryk for at hente hovedmenuen frem Tryk for at gå gennem valgmenuen, og tryk på GO for at indlæse dit valg, eller… …tryk på taltasterne på Beo4 for at vælge en nummereret valgmulighed på en liste Tryk for at gå tilbage til en tidligere menu Tryk for at forlade alle menuer *Sådan bruger du indtastningsmenuer...* Tryk for at få vist mulighederne for en enkelt indstilling i en indtastningsmenu Tryk for at gå fra indstilling til indstilling Tryk på taltasterne på Beo4 for at indtaste indstillinger Tryk for at gemme en indstilling, du har foretaget Tryk for at gå tilbage til en tidligere menu Tryk for at forlade alle menuer **TV MENU** ▲ ▼<br>GO  $1 - 9$ **STOP EXIT**  $\bullet$   $\bullet$ ln **0** – **9 GO STOP EXIT**

### Daglig brug

Dette kapitel indeholder oplysninger om BeoVision 4's grundlæggende funktioner.

Hvis du ønsker oplysninger om mere avanceret betjening, f.eks. Timerafspilning, Timer stand-by, samt PIN-kodesystemet, skal du se kapitlet *"Avancerede funktioner"* på side 15.

### **Se fjernsyn,** *8*

- Vælg en tv-kanal
- Hent en tv-liste frem
- Juster eller fjern lyden
- Skift lydtype eller sprog

### **Hjemmebiograf,** *10*

- Vælg højttalere til filmlyd
- Få billedet til at fylde skærmen ud

### **Tekst-tv,** *12*

- Grundlæggende funktioner i tekst-tv
- Gem foretrukne tekst-tv-sider
- Daglig brug af hukommelsessider
- Aktiver undertekster fra tekst-tv

**Se to kilder samtidig,** *14*

## Se fjernsyn

Vælg en tv-kanal direkte eller via en liste. Vælg en ny kilde, juster lydstyrken, eller skift lydtype eller sprog.

### **Vælg en tv-kanal**

Når du tænder for systemet, vises den kanal, du sidst så, på skærmen.

### **Hent en tv-liste frem**

Du kan til enhver tid få vist en liste over alle dine tv-kanaler. Listen indeholder kanalnumre og -navne, og kan indeholde 99 tv-kanaler.

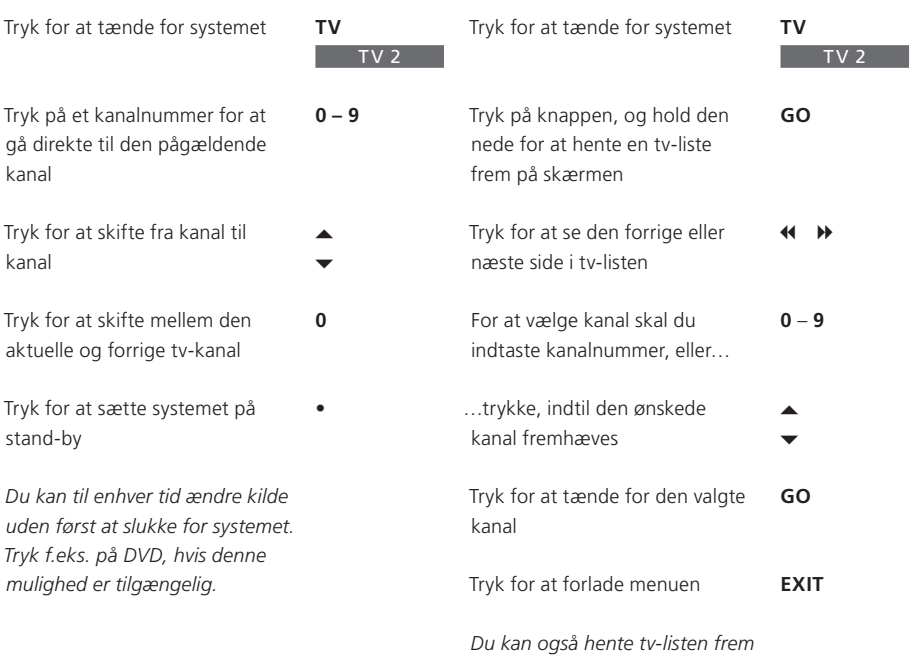

*ved at trykke på MENU for at få vist hovedmenuen og derefter trykke på 2 for at vælge tv-listen.* 

### **Juster eller fjern lyden**

### **Skift lydtype eller sprog**

*yderligere oplysninger, skal du se kapitlet "Redigering af indstillede tv-kanaler" på side 28.* 

Du kan til enhver tid justere eller fjerne lyden fra højttalerne.

Mens du ser fjernsyn, kan du skifte mellem de tilgængelige lydtyper.

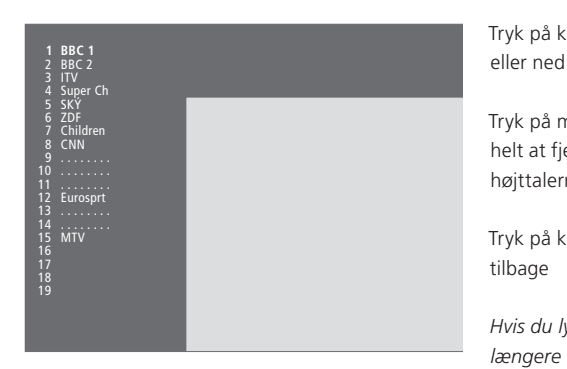

*Tv-kanallisten. Punkterede linier angiver, at en kanal er gemt, men ikke navngivet. En tom plads på listen angiver, at der ikke er gemt nogen kanal.* 

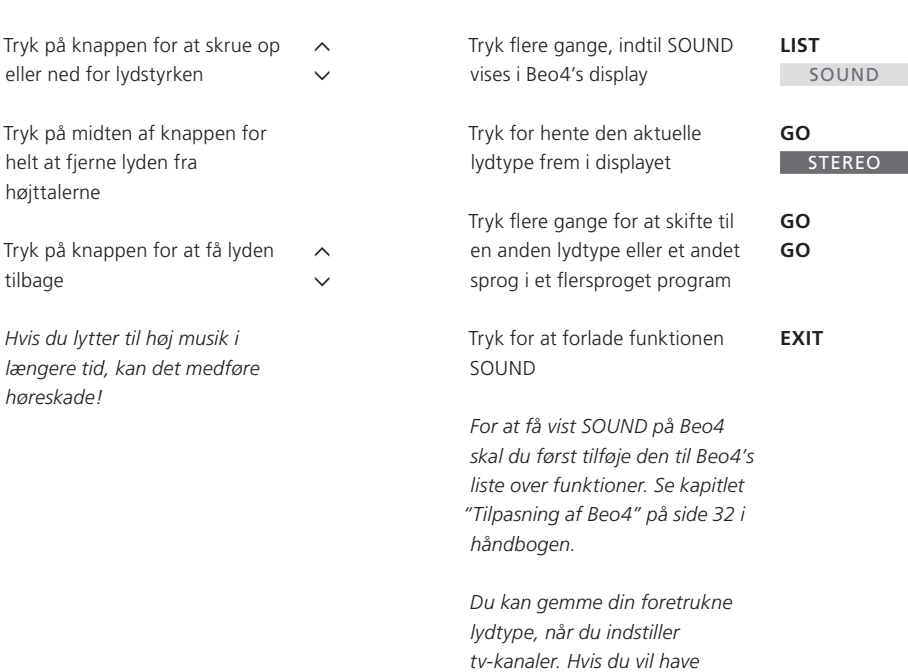

### Hjemmebiograf

Gør dit system til en fuldt udstyret hjemmebiograf ved at tilslutte seks Bang & Olufsen højttalere og en BeoLab 2 subwoofer\*.

Når du tænder for en af kilderne, kan højttalerne i et surround sound system kobles til eller fra, alt efter hvilken lyd der passer bedst til den kilde, du bruger.

Der kan tændes automatisk for en højttalerkombination. Det sker, hvis f.eks. et tv-program indeholder oplysninger om, hvor mange højttalere der skal aktiveres. Du kan dog stadig frit vælge den højttalerkombination, du foretrækker.

### **Vælg højttalere til filmlyd**

Du kan vælge den højttalerkombination, der passer til den kilde, du bruger, forudsat at de forskellige lydtyper er tilgængelige i dit system.

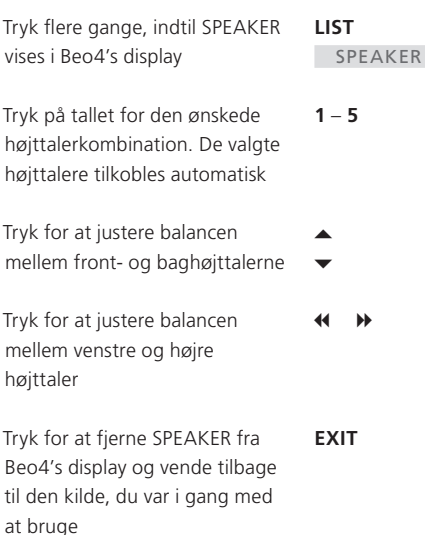

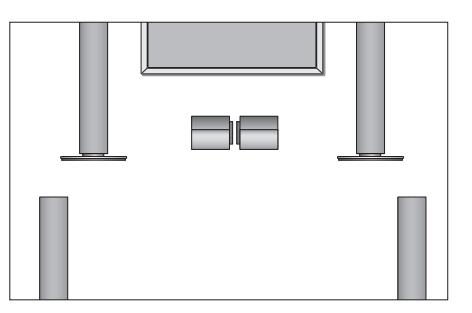

### **Højttalerkombinationer**

*kan du kun vælge SPEAKER 1–3.* 

SPEAKER 1... Kun lyd i centerhøjttalerne. SPEAKER 2... Stereolyd i de to fronthøjttalere. BeoLab 2 subwooferen er aktiv. SPEAKER 3… Centerhøjttalerne, fronthøjttalerne og BeoLab 2 subwooferen er aktive. SPEAKER 4… Forstærket stereolyd i front- og baghøjttalerne. BeoLab 2 subwooferen er aktiv. SPEAKER 5… Surround sound fra alle højttalere, deriblandt BeoLab 2 subwooferen. Til programmer kodet i surround sound. *Din højttaleropsætning afgør, hvilke højttalerindstillinger der er tilgængelige. Hvis du f.eks. kun har tilsluttet front- og centerhøjttalere,* 

\*BEMÆRK! Hvis du ønsker yderligere oplysninger om, hvordan man tilslutter højttalere, skal du se kapitlet *"Højttalertilslutninger – surround sound"*  på side 13 i håndbogen.

### **Få billedet til at fylde skærmen ud**

BeoVision 4 giver dig altid det bedst mulige billede. Det tilpasser automatisk billedet, så det fylder så meget af skærmen som muligt. Du kan dog stadig vælge det format, du foretrækker. Når du selv vælger et billedformat, deaktiveres den automatiske formatvalgsfunktion.

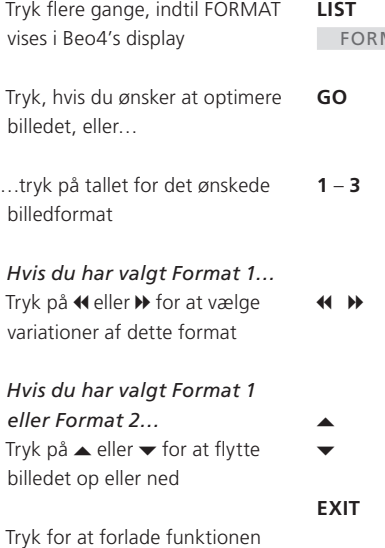

FORMAT

### **Billedformater, du kan vælge mellem**

FORMAT FORMAT 1... Til standard fjernsynsbilleder som vist til højre. Der er to forskellige formater: 4:3 og Panoramic View (det største billede). FORMAT 2... Til letter-box billeder. Når du vælger FORMAT 2, justeres billedet automatisk lodret. Det sikrer, at kanalnavne eller undertekster – hvis de vises i det sendte billede – er synlige. FORMAT 3… Til billeder i 16:9 bredformat. FORMAT 3 vælges normalt automatisk. Hvis

det ikke er tilfældet, kan du selv vælge det.

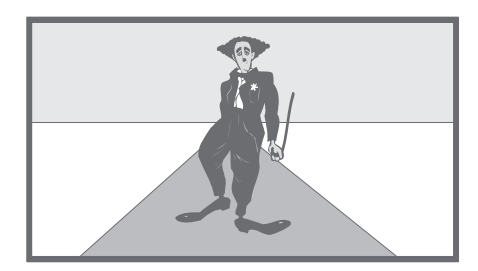

### Tekst-tv

Hvis du har valgt en tv-kanal, og den pågældende kanal omfatter en tekst-tv-tjeneste, giver BeoVision 4 dig adgang til tekst-tv-sider.

For at få dine foretrukne tekst-tv-sider til at blive vist først, når du henter tekst-tv frem, skal du gemme dem som hukommelsessider.

Hvis du gemmer undertekstsiden i tekst-tv som hukommelsesside nummer 4, kan du automatisk aktivere underteksterne til den bestemte kanal.

### **Grundlæggende funktioner i tekst-tv**

Du kan finde informationer på tekst-tv-sider ved at udføre følgende tre trin: Aktiver teksttv-tjenesten, læs indekssiden for at finde det ønskede sidenummer og hent den ønskede side frem.

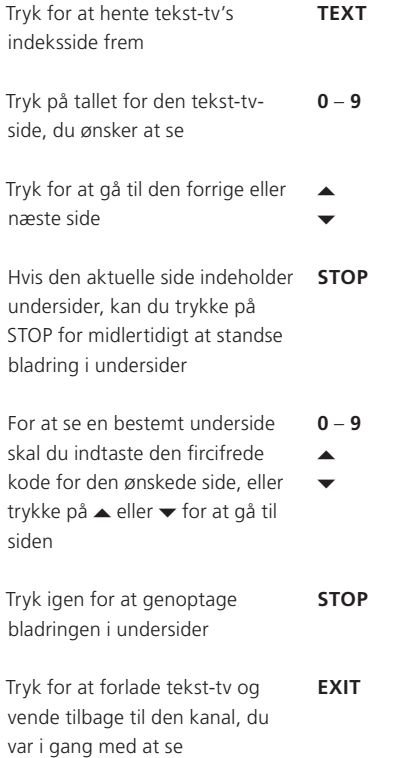

### **Gem foretrukne tekst-tv-sider**

Hver kanals tekst-tv-tjeneste kan have fire hukommelsessider.

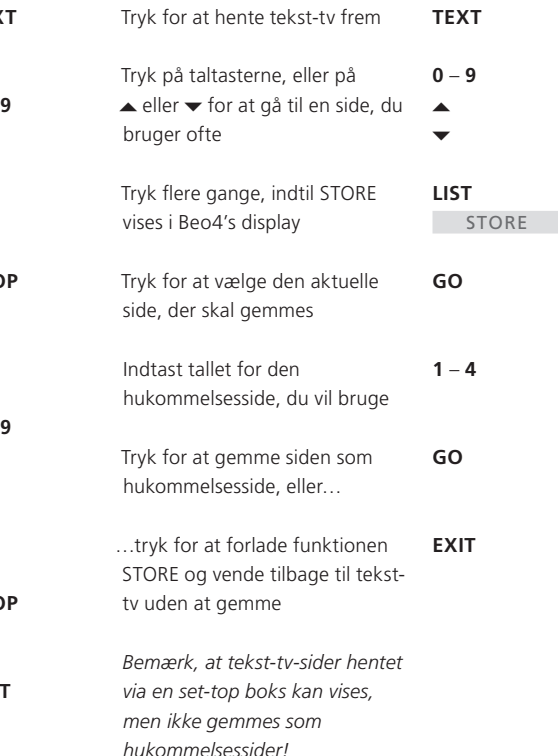

BEMÆRK! Hvis BeoVision 4 er forbundet med et andet fjernsyn via et Master Link kabel, er de forbundne fjernsyn ikke fælles om gemte hukommelsessider. Hukommelsessider skal gemmes manuelt på begge fjernsyn.

### **Daglig brug af hukommelsessider**

Det kan være, at du gerne vil kunne slå hurtigt op på dine MEMO-sider i tekst-tv, f.eks. hvis du er på vej ud af døren på arbejde og ønsker oplysninger om trafikken fra en tekst-tv-tjeneste.

tv-kanal

### **Aktiver undertekster fra tekst-tv**

Du kan aktivere undertekster på en kanal, hvis den pågældende kanal tilbyder tekst-tvundertekster. Sidetallet for tekst-tvundertekster findes ofte på side 100 i teksttv.

**TEXT**

**0** – **9**

**EXIT**

**LIST**

**GO**

**4**

**TV**

**STORE** 

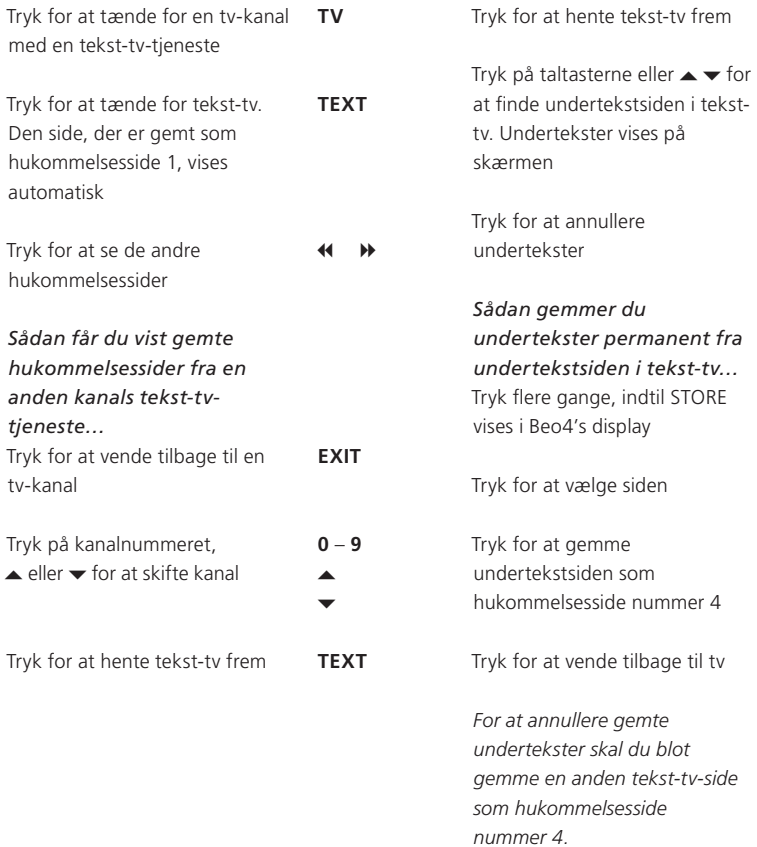

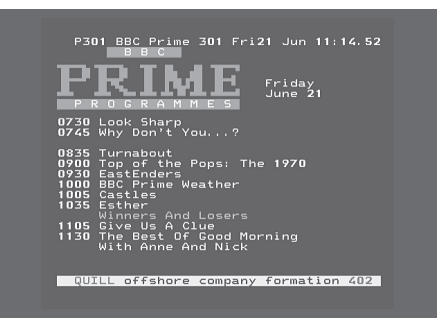

*En typisk tekst-tv-side. Det aktuelle sidetal samt kanalnavn, dato og tidspunkt vises øverst på skærmen. Desuden vises et trecifret tal, der angiver forløbet i sidesøgningsfunktionen.*

### Se to kilder samtidig

Beo4 fjernbetjeningen giver dig adgang til en todelt skærmfunktion, så du kan se to videokilder samtidig. Du kan f.eks. se en videooptagelse og et tv-program samtidig, forudsat at de valgte kilder er tilgængelige i dit system.

Mens du ser et program eller en optagelse, kan du opdele skærmen mellem det aktuelle program eller den aktuelle optagelse (billede A i illustration nr. 2) og et andet program eller en anden optagelse (billede B). Du kan til enhver tid få de to billeder til at bytte plads. Lyden følger altid billede A.

Lydstyrkejustering med Beo4 påvirker altid billede A, mens anden betjening via Beo4, f.eks. valg af kanaler, påvirker billede B. Hvis du vælger en ny kilde, annulleres den todelte skærm.

*Mens du f.eks. ser fjernsyn…*  Tryk flere gange, indtil P-AND-P\* vises i Beo4's display **LIST**

**V MEM**

**0**

Tryk f.eks. på V MEM for at vælge en kilde, der skal vises i højre side af skærmen *(B)*

Tryk på 0 for at få billedet til venstre og højre til at bytte plads

*Sådan forlader du den todelte skærmfunktion...*  Tryk for at forlade funktionen og

vende tilbage til almindelig tvvisning **TV**

*Tryk på TEXT på Beo4 for at annullere den todelte skærm. Tekst-tv hentes frem for den kilde, der vises i billede A. Hvis tekst-tv ikke er tilgængelig for den pågældende kilde, bliver skærmen sort.* 

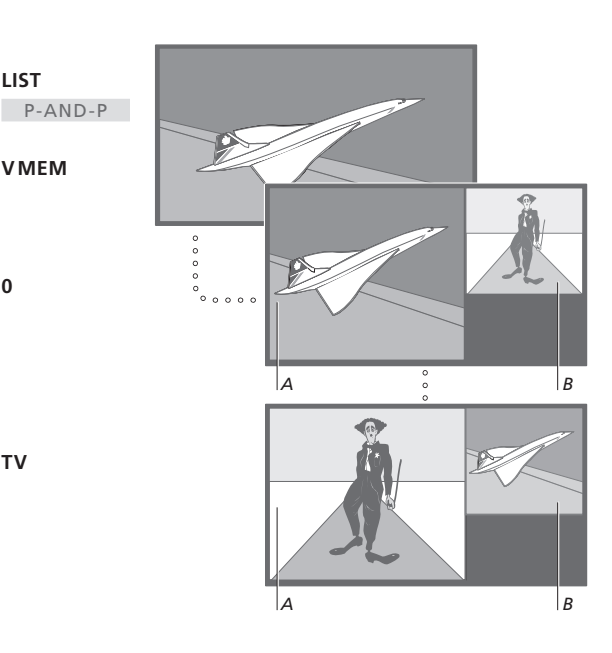

*For at se en kilde, der er registeret i menuen "Connections" som V.AUX, f.eks. en set-top boks, skal du trykke på LIST flere gange, indtil P-V.AUX\* vises i Beo4's display.* 

\*For at få vist P-AND-P eller P-V.AUX på Beo4 skal du tilføje den til Beo4's liste over funktioner. Hvis du ønsker yderligere oplysninger, skal du se kapitlet "*Tilpasning af Beo4*" på side 32 i vejledningen.

Find ud af, hvordan du betjener BeoVision 4 ud over daglig brug.

I dette kapitel får du også oplysninger om, hvordan du betjener en tilsluttet set-top boks.

### **Avancerede tekst-tv-funktioner,** *16*

- Ekstra funktioner i tekst-tv
- Se opdaterede tekst-tv-sider
- Gå direkte til en side via Fastext

### **Få BeoVision 4 til at starte og stoppe automatisk,** *18*

- Timer-afspilning og Timer stand-by
- Timer-afspilning via tekst-tv
- Aktivering af Timer-afspilningsfunktionen
- Få vist, rediger eller slet en Timer

### **Betjening af set-top boks,** *20*

- Set-top Box Controller menu
- Generel betjening med Beo4
- Brug set-top boksens egen menu
- Brug en set-top boks i et linkrum

### **PIN-kodesystemet,** *22*

- Aktiver PIN-kodesystemet
- Skift eller slet din PIN-kode
- Brug din PIN-kode
- Har du glemt din PIN-kode?

### Avancerede tekst-tv-funktioner

BeoVision 4 understøtter tre ekstra tekst-tv-funktioner: Forstørrelse af teksten, så den bliver nemmere at læse, placering af en tekst-tv-side over et tv-billede og visning af skjult tekst, f.eks. et svar i en quiz eller en vittighed.

BeoVision 4 kan også informere dig, når en ønsket side er fundet eller opdateret. Det er en nyttig funktion, f.eks. hvis du gerne vil se de seneste nyhedsoverskrifter, mens du ser tv.

Hvis din tekst-tv-station omfatter en Fastext-tjeneste, kan du bruge de farvede knapper på Beo4 til at gå til en af fire tilknyttede tekst-tv-sider.

Grundlæggende tekst-tv-funktioner er beskrevet på side 12.

### **Ekstra funktioner i tekst-tv**

Mens du bruger tekst-tv, kan du forstørre teksten, placere tekst-tv-siden oven på tv-billedet eller afdække skjult tekst.

### **Se opdaterede tekst-tv-sider**

BeoVision 4 understøtter den sideopdateringsfunktion, som visse tekst-tv-stationer tilbyder. Den angiver, når en tekst-tv-side er blevet opdateret.

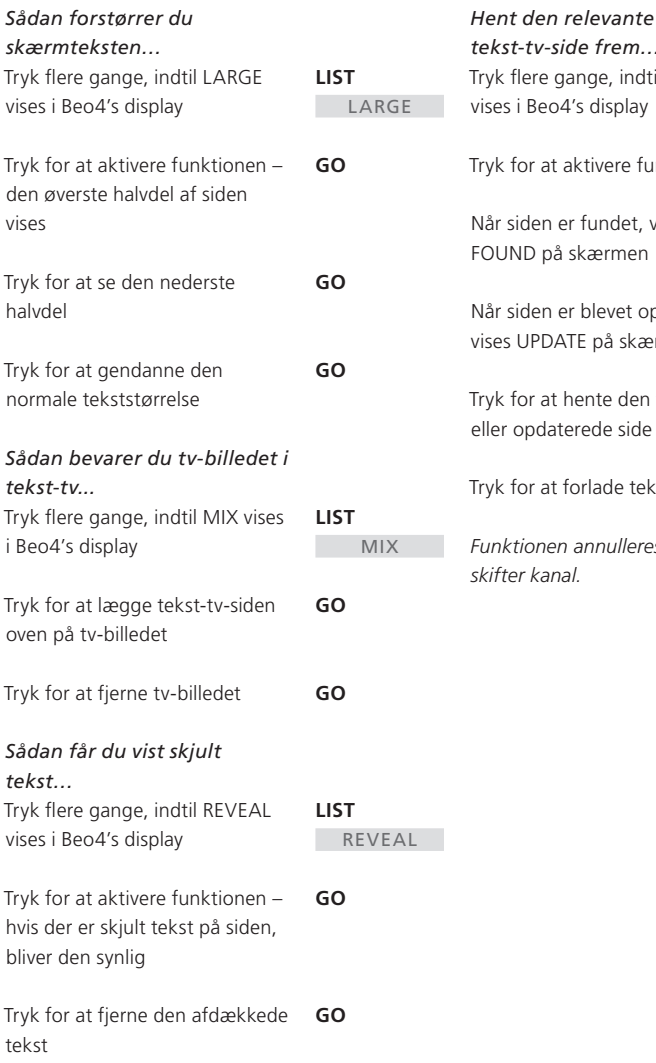

ov

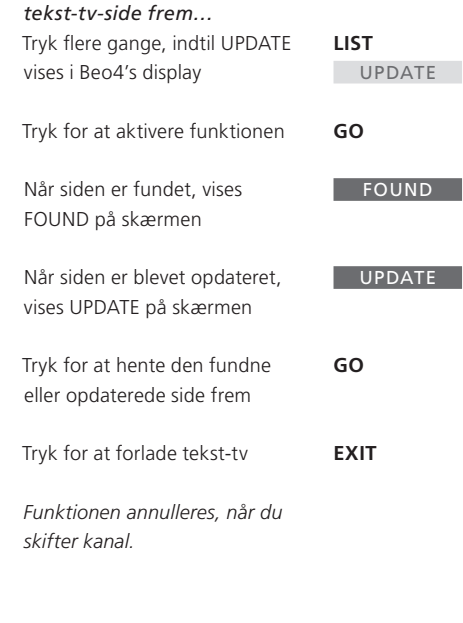

### BEMÆRK! Hvis du vil have oplysninger om, hvordan du programmerer optagelser fra tekst-tv-sider, skal du se den vejledning, der følger med videobåndoptageren.

### **Gå direkte til en side via Fastext**

Visse tekst-tv-stationer tilbyder en Fastexttjeneste, der giver dig mulighed for at gå direkte til en af fire tilknyttede tekst-tv-sider.

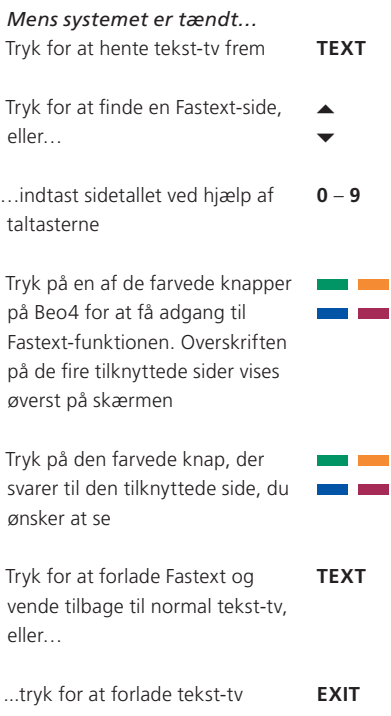

| MEM <sub>2</sub><br><b>P200 CEEFAX 200</b> |                                                                                                    | Wed 26 Apr | 10:24/00         |  |
|--------------------------------------------|----------------------------------------------------------------------------------------------------|------------|------------------|--|
|                                            |                                                                                                    |            |                  |  |
|                                            |                                                                                                    |            | BBC <sub>2</sub> |  |
| <b>Headlines</b><br>Diary                  | 201<br>214                                                                                                    | Results    | 202              |  |
|                                            | ٩B<br>FINANCIAL NEWS IN FULL HERE ON<br><b>Finance News</b><br>En tekst-tv-side med en farvebjælke øverst til |            |                  |  |

*højre angiver, at det er en Fastext-side.* 

| CityHeads Shares<br>P200 CEEFAX 200 | <b>Shares</b> | Markets Exchanges<br>Wed 26 Apr 10:25/02        |            |
|-------------------------------------|---------------|-------------------------------------------------|------------|
|                                     |               |                                                 |            |
|                                     |               | FINANCIAL NEWS IN FULL HERE ON BBC2             |            |
| Headlines<br>Diary<br>Charac        | 201<br>214    | <b>Finance News</b><br>Results<br>$n + 1 - n -$ | 202<br>215 |

*Overskrifterne på de fire tilknyttede sider vises øverst på den aktiverede Fastext-side. Siderne har hver sin farve.* 

### Få BeoVision 4 til at starte og stoppe automatisk

Du kan bruge Timer-

afspilningsfunktionen, hvis der er et program, du ikke vil gå glip af, eller hvis du ønsker at blive vækket om morgenen. Brug Timer stand-by til f.eks. at få BeoVision 4 til at slukke automatisk, når du tager på arbejde om morgenen.

Du kan indtaste op til otte Timerindstillinger og få vist en skærmliste over de Timer-indstillinger, du har indtastet. Du kan redigere eller slette dine Timer-indstillinger via denne liste.

Hvis BeoVision 4 er integreret med et Bang & Olufsen musik- eller videosystem via et Master Link kabel, kan disse systemer udføre Timerafspilnings- eller Timer stand-byfunktionerne.

Hvis du ønsker at indtaste Timerindstillinger, skal det indbyggede ur stilles på det korrekte tidspunkt. Se "*Indstilling af tidspunkt og dato"* på side 38 for at få yderligere oplysninger.

### **Timer-afspilning og Timer stand-by**

Du kan programmere BeoVision 4 til automatisk at tænde eller slukke på en bestemt dato eller et bestemt tidspunkt, eller på samme dag og samme tidspunkt fra uge til uge.

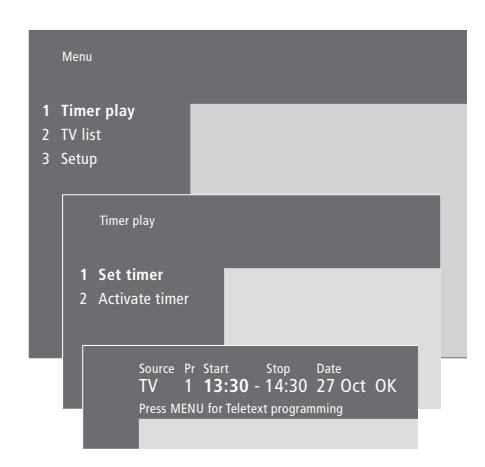

### **Systemet skriver:**

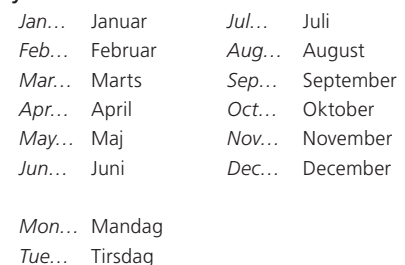

*Wed…* Onsdag  *Thu…* Torsdag

- *Fri…* Fredag  *Sat…* Lørdag
- *Sun…* Søndag

#### *Sådan indtaster du indstillinger for Timer-afspilning eller Timer stand-by…*

- > Tryk på MENU for at hente hovedmenuen frem.
- > Tryk på GO for at hente menuen *Timer play*  frem.
- > Tryk på GO for at hente menuen *Set timer* frem.
- > Tryk på « eller » for at gå gennem menupunkterne.
- > Tryk på  $\triangle$  eller  $\blacktriangledown$  for at vælge muligheder for et menupunkt. Sæt f.eks. *Source* (kilde) på *Standby*, hvis du ønsker at sætte systemet på stand-by, eller *TV*, hvis du ønsker at se en tvkanal på et bestemt tidspunkt.
- > Tryk på taltasterne for eksempelvis at indtaste et kanalnummer eller start- og stoptidspunkter.
- > Hvis du ønsker at indstille Timere til bestemte ugedage, skal du trykke på  $\blacktriangleright$  for at fremhæve *Date*. Tryk derefter på MENU for at skifte fra *Date* til *Days*. Vælg den bestemte ugedag/de bestemte ugedage for udførelsen af den ønskede Timer-indstilling. Alle ugedagene vises  $-$  startende med  $M$  for mandag. Tryk på  $\blacktriangleright$  for at gå gennem dagene, og tryk på  $\blacktriangledown$  for at fjerne uønskede dage. Når den ønskede ugedag/de ønskede ugedage vises, skal du trykke på GO. *OK* fremhæves derefter.
- > Når du har indtastet de nødvendige oplysninger, skal du trykke på GO for at gemme Timerindstillingerne, eller…
- > …trykke på EXIT for at forlade alle menuer uden at gemme.

#### **Timer-afspilning via tekst-tv**

Du kan også programmere Timer-afspilning via tekst-tv.

### *Sådan indtaster du Timer-*

*afspilningsfunktioner via tekst-tv…*

- > Tryk på MENU, mens *Start* (start) er fremhævet, for at hente tekst-tv frem.
- > Indtast nummeret på den ønskede tekst-tv-side.
- > Når siden er fundet, skal du trykke på MENU for at programmere en Timer-afspilning. Markøren fremhæver det første starttidspunkt på listen.
- > Tryk på 
leller  $\blacktriangleright$  for at flytte markøren til det program, du ønsker at lave en Timer-afspilning  $f$
- > Tryk på GO for at godkende starttidspunktet.
- > Tryk på  $\triangle$  eller  $\blacktriangledown$  for at gå til det ønskede stoptidspunkt, og tryk på GO for at acceptere det.
- > Der vises en linie øverst på tekst-tv-siden, som viser start- og stoptidspunkt, efterfulgt af "*OK?*".
- > Tryk på GO for at gemme indstillingerne for Timer-afspilning.

### **Aktivering af Timerafspilningsfunktionen**

Du skal aktivere Timer-afspilningsfunktionen for at Timerne bliver udført.

### **Få vist, rediger eller slet en Timer**

Hent en skærmliste frem over de Timerindstillinger, du har indtastet. Du kan redigere eller slette dine Timer-indstillinger via denne liste.

#### *Sådan aktiverer du Timerafspilningsfunktionen...*

> Tryk på MENU for at hente hovedmenuen frem.

- > Tryk på GO for at hente menuen *Timer play*  frem.
- > Tryk på 2 for at hente menuen *Activate timer* frem.
- > Tryk på ▲ eller ▼ for at få vist *Yes*. For at slukke for Timer-afspilningsfunktionen skal du i stedet vælge *No*.
- > Tryk på GO for at gemme indstillingerne for Timer-afspilning, eller...
- > …tryk på EXIT for at forlade alle menuer uden at gemme.

Hvis du tilslutter et Bang & Olufsen musik- eller videoprodukt til BeoVision 4 med et Master Link kabel, kan produktet blive omfattet eller udeladt af de tidsprogrammerede funktioner via menuen *Timer play*. Du kan f.eks. indstille BeoVision 4's Timer til *Yes* og musiksystemets Timer til *OFF*, hvis de tidsprogrammerede funktioner kun skal gælde for BeoVision 4.

*Hvis du ønsker yderligere oplysninger om, hvordan du slår Play Timer til eller fra på et tilsluttet Bang & Olufsen musik- eller videoprodukt, skal du se den vejledning, der følger med det pågældende produkt.* 

#### *Sådan får du vist, kan redigere eller slette dine Timer-indstillinger…*

- > Tryk på MENU, mens *Source* (kilde) eller *Pr* (program) er fremhævet i menuen *Set timer*, for at hente et aktuelt Timer index over tidligere indtastede Timer-indstillinger frem.
- > Tryk på  $\blacktriangleright$  eller  $\blacktriangle$  for at gå gennem listen til en indstilling, du ønsker at redigere eller slette.
- > For at redigere en indstilling skal du trykke på GO og følge den tidligere beskrevne fremgangsmåde.
- > For at kunne slette en indstilling skal du trykke på MENU. Datoen erstattes af *Clear?*
- > Tryk på GO for at slette indstillingen eller på EXIT for at bevare den.

### Betjening af set-top boks

Den indbyggede Set-top Box Controller fungerer som "tolk" mellem den set-top boks, du har valgt, og Beo4 fjernbetjeningen. Når du har tilsluttet en set-top boks, kan du bruge Beo4 fjernbetjeningen til at få adgang til de programmer og funktioner, din set-top boks tilbyder.

Hvis du vil have yderligere oplysninger om, hvordan du tilslutter og registrerer en set-top boks, skal du se kapitlet "*Tilslutning af ekstraudsty*r" på side 18 i håndbogen og kapitlet "*Registrering af ekstra videoudstyr*" på side 32.

### **Set-top Box Controller menu**

Nogle af knapperne på set-top boksens fjernbetjening er ikke umiddelbart tilgængelige på Beo4. For at finde ud af, hvilke knapper på Beo4 der aktiverer særlige tjenester eller funktioner i din set-top boks, skal du hente Set-top Box Controller menuen frem på skærmen.

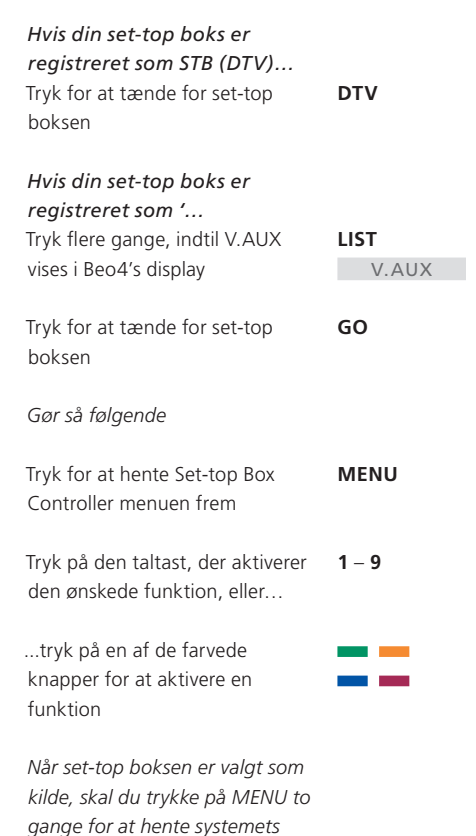

*hovedmenu frem.* 

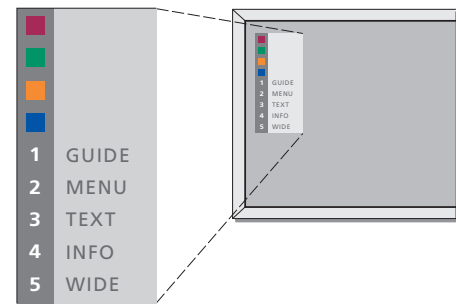

*Eksempel på en Set-top Box Controller menu – tasterne på Beo4 er vist til venstre i menuen, og set-top boksens taster er vist til højre.* 

### **Generel betjening med Beo4**

Hvis du ved, hvilken knap på Beo4 der aktiverer den ønskede funktion, kan du hente funktionen frem uden først at aktivere Set-top Box Controller menuen.

### **Brug set-top boksens egen menu**

Når du har aktiveret set-top boksen, kan du betjene set-top boksens egne menuer, f.eks. Program Guide, via Beo4.

### **Brug en set-top boks i et linkrum**

Når din set-top boks er tilsluttet fjernsynet i hovedrummet, kan du betjene set-top boksen fra fjernsynet i linkrummet. Set-top Box Controller menuen kan dog ikke vises på fjernsynsskærmen i linkrummet.

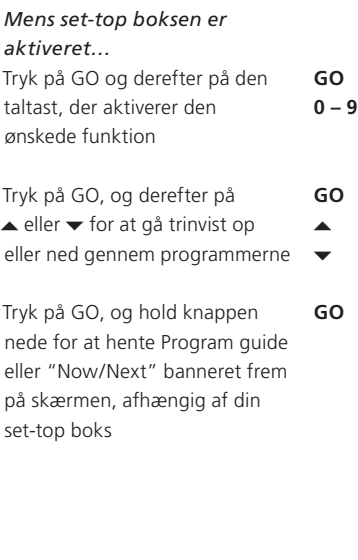

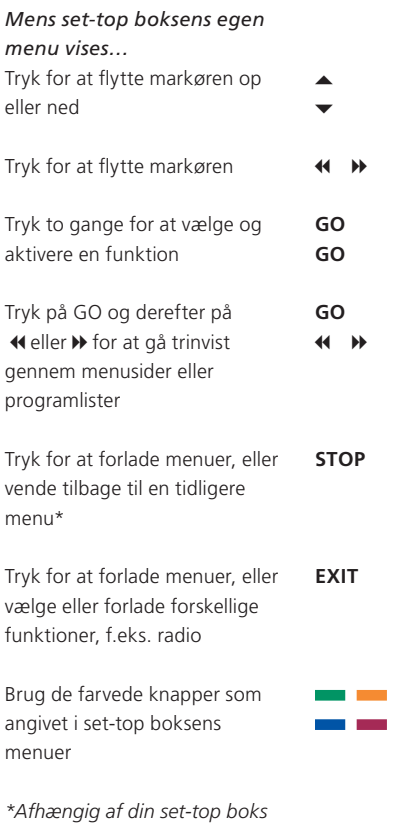

*skal du måske trykke på EXIT to gange i stedet for STOP for at vende tilbage til en tidligere menu.* 

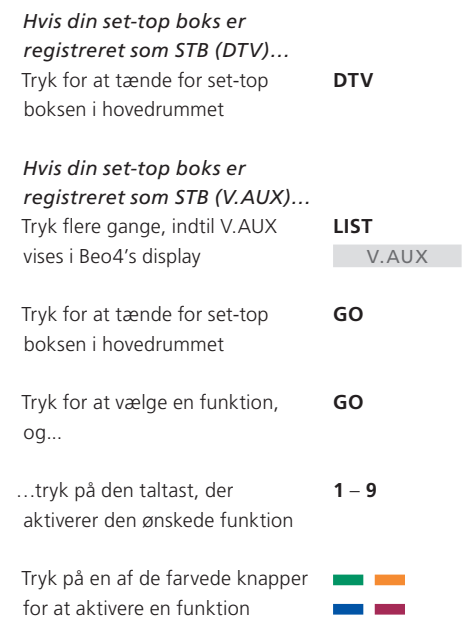

### PIN-kodesystemet

Du vælger selv, om PIN-kodesystemet skal være aktiveret. PIN-kodesystemet deaktiveres, når du sletter din PIN-kode.

Formålet med PIN-kodesystemet er at gøre normal brug af BeoSystem 2 umulig for personer, der ikke kender PIN-koden.

Når strømmen til BeoSystem 2 har været afbrudt i 15–30 minutter, træder PIN-kodesystemet i kraft.

Når der atter tilsluttes strøm til BeoSystem 2, og der bliver tændt for det, slukker det automatisk efter fire minutter. BeoSystem 2 vender tilbage til normal, når PIN-koden indtastes.

Når PIN-kodesystemet er aktiveret og du atter tilslutter strøm til BeoSystem 2, kan det være, at du ikke kan tænde for fjernsynet lige med det samme. Vent ca. 30 sekunder og prøv igen.

Hvis du mister eller glemmer din kode, skal du kontakte din Bang & Olufsen forhandler for at få en masterkode, der deaktiverer PIN-koden.

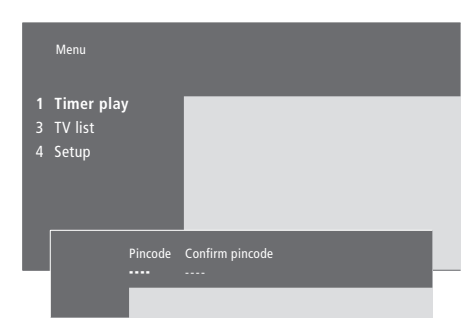

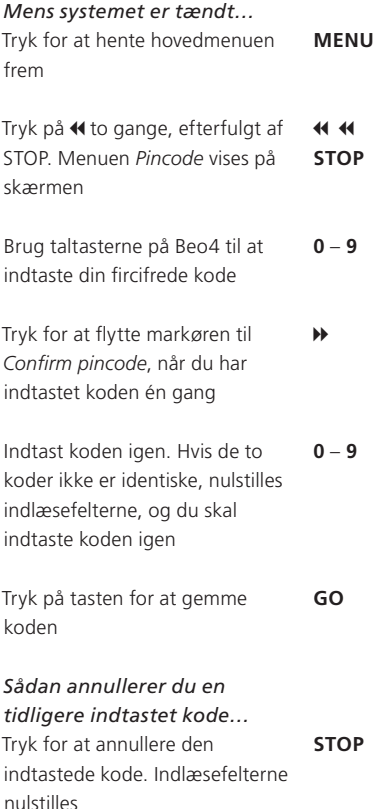

### **Aktiver PIN-kodesystemet Skift eller slet din PIN-kode**

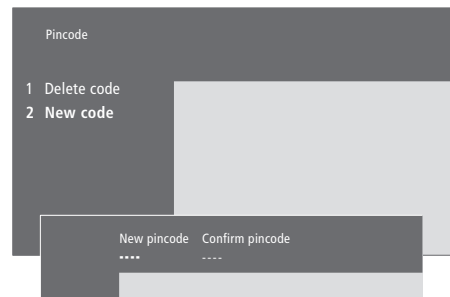

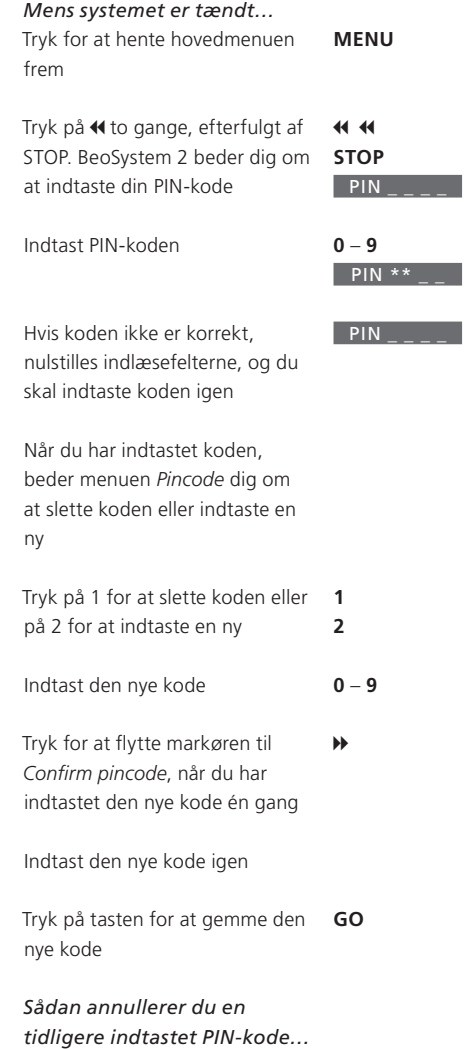

Tryk for at annullere den indtastede kode. Indlæsefelterne nulstilles **STOP**

### **Brug din PIN-kode**

Hvis strømmen til BeoSystem 2 har været afbrudt i 15–30 minutter, bliver du bedt om at indtaste PIN-koden, når du tænder systemet igen. Det er ikke sikkert, du kan tænde for systemet lige med det samme. Vent ca. 30 sekunder og prøv igen.

### **Har du glemt din PIN-kode?**

Kontakt en Bang & Olufsen forhandler, der kan fremskaffe en femcifret masterkode.

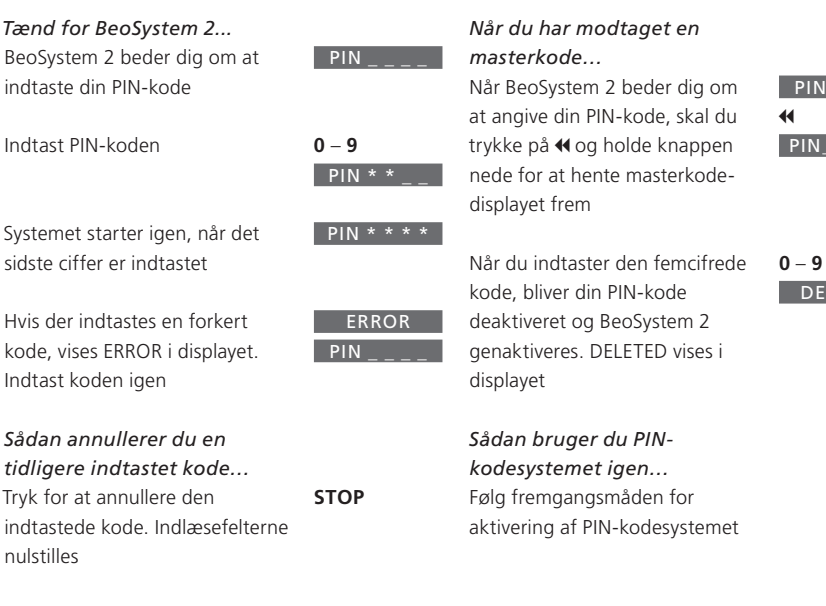

*Hvis du indtaster fem forkerte koder, slukker BeoSystem 2 i tre timer. I det tidsrum er betjening ikke mulig.*

 $PIN$  $PIN = - -$ 

DELETED

I dette kapitel får du oplysninger om, hvordan du indstiller og tilføjer nye tv-kanaler, justerer tv-kanaler samt hvordan du laver dine egne indstillinger for billede og lyd.

Se kapitlet *"Opsætning af BeoVision 4 og BeoSystem 2"* på side 4 i håndbogen for at få oplysninger om, hvordan du placerer systemet og tilslutter ekstra videoudstyr.

### **Indstilling af tv-kanaler,** *26*

- Find tilgængelige kanaler
- Tilføj nye kanaler

### **Redigering af indstillede tv-kanaler,** *28*

- Juster indstillede tv-kanaler
- Flyt indstillede kanaler
- Navngiv indstillede kanaler
- Slet indstillede kanaler

### **Registrering af ekstra videoudstyr,** *32*

- Hvad er tilsluttet?
- Vælg en set-top boks

### **Justering af billed- og lydindstillinger,** *35*

- Juster farve, lysstyrke eller kontrast
- Juster lydstyrke, bas, diskant eller loudness

**Få vist navnet på det aktive lydsystem,** *37*

**Indstilling af tidspunkt og dato,** *38*

### Indstilling af tv-kanaler

Du kan få BeoVision 4 til at finde tv-kanalerne for dig.

Du kan forudindstille op til 99 forskellige tv-kanaler med deres egne kanalnumre, og give den enkelte kanal et navn.

Du kan indstille nye kanaler eller indstille tidligere slettede kanaler.

Når du indstiller kanaler via menuen *Add program*, ændres tidligere indstillede kanaler ikke. Det betyder, at du kan beholde kanalnavne, deres rækkefølge på kanallisten og eventuelle særlige indstillinger, som du har gemt for disse kanaler, f.eks. dekoder- eller sendesystem indstillinger.

### **Find tilgængelige kanaler**

Når du sætter BeoVision 4 op første gang, kan du indstille de tv-kanaler, der er tilgængelige i dit område via menuen **TV tuning. BeoVision 4 finder de tilgængelige** kanaler og gemmer dem med navn og nummer.

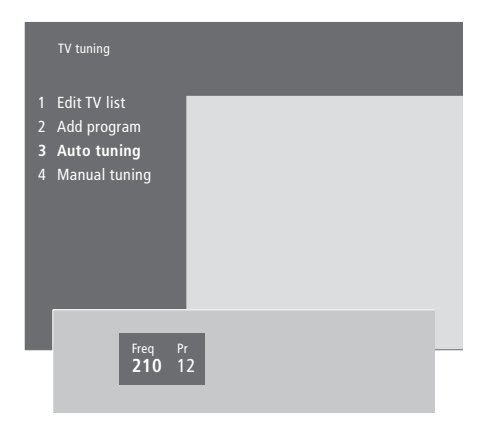

- > Tryk på MENU for at hente hovedmenuen frem.
- > Tryk på 3 for at hente menuen *Setup* frem.
- > Tryk på GO for at hente menuen *Tuning* frem.
- > Tryk på GO igen for at hente menuen *TV tuning* frem.
- > Tryk på 3 for at hente menuen *Auto tuning* frem. Felterne *Freq* (frekvens) og *Pr* (program) vises.
- $>$  Tryk på  $\triangle$  for at starte den automatiske indstilling. Indholdet af frekvens- og programfelterne viser dig forløbet.

*Når indstillingen er gennemført, kan du flytte, slette eller omdøbe kanaler på grundlag af en tv-liste. Listen vises også, hvis du trykker på STOP under den automatiske indstilling. Hvis du vil have yderligere oplysninger om redigering af tv-listen, skal du se kapitlet "Redigering af indstillede tv-kanaler" på side 28.*

### **Tilføj nye kanaler**

Du kan til enhver tid tilføje nye eller tidligere slettede tv-kanaler til din tv-liste.

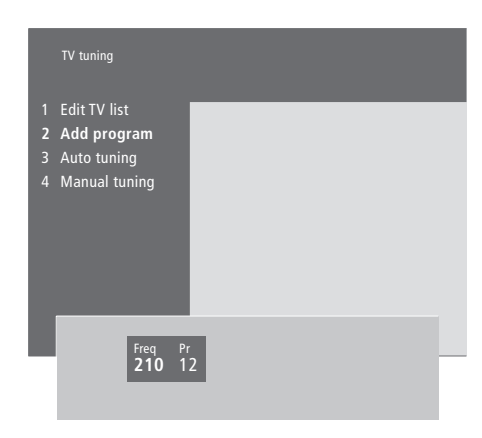

- > Tryk på MENU for at hente hovedmenuen frem.
- > Tryk på 3 for at hente menuen *Setup* frem.
- > Tryk på GO for at hente menuen *Tuning* frem.
- > Tryk på GO igen for at hente menuen *TV tuning* frem.
- > Tryk på 2 for at hente menuen *Add program* frem.
- $>$  Tryk på  $\triangle$  for at begynde at tilføje nye kanaler. Felterne *Freq* (frekvens) og *Pr* (program) viser forløbet af indstillingen.
- > Tryk på STOP for at stoppe med at tilføje kanaler. Du kan derefter flytte, omdøbe eller slette kanaler fra en liste som beskrevet i kapitlet *"Redigering af indstillede tv-kanaler"* på side 28.
- > Tryk på EXIT, når dine kanaler er indstillet, navngivet og anbragt i den valgte rækkefølge.

### Redigering af indstillede tv-kanaler

Du kan til enhver tid foretage justeringer i dine indstillede tv-kanaler eller indstille kanaler, der ikke blev gemt under den automatiske indstilling.

Du kan også indtaste indstillinger, før du indstiller kanaler. Disse kan omfatte valg af sendesystem for visse typer kanaler eller opsætning af en tilsluttet dekoder, som automatisk skal aktiveres, når der tændes for en kodet kanal.

Desuden kan du redigere din kanalliste ved at omdøbe kanaler, flytte dem rundt på listen eller slette uønskede kanaler fra tv-listen og dermed begrænse den tid, du bruger på at skifte kanal.

### **Juster indstillede tv-kanaler**

Du kan gemme tv-kanaler på deres egne programnumre. Du kan finindstille kanalmodtagelsen, angive tilstedeværelsen af kodede kanaler og vælge passende lydtyper til de enkelte kanaler.

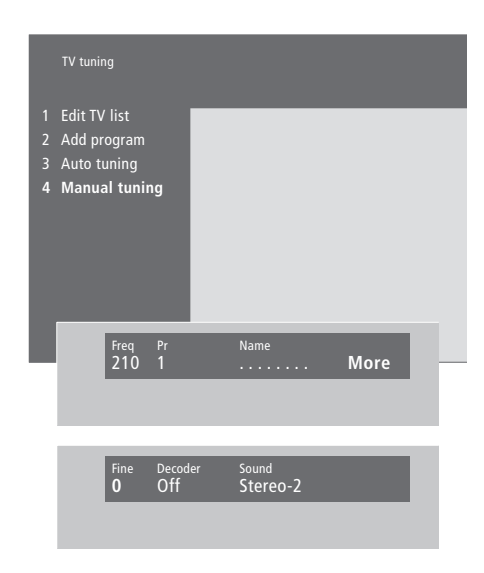

Hvis punktet "System" vises på menuen, skal du sikre dig, at det korrekte sendesystem vises, før du begynder at indstille kanalerne:

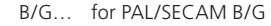

- I… for PAL I
- L… for SECAM L
- M… for NTSC M
- D/K… for PAL/SECAM D/K

*Det er ikke sikkert, at alle valgmuligheder er tilgængelige – det afhænger af fjernsynstypen.*

*Hvis kanaler udsendes med to sprog, og du ønsker begge sprog, kan du gemme programmet to gange, én gang med hvert sprog.* 

- > Tryk på MENU for at hente hovedmenuen frem.
- > Tryk på 3 for at hente menuen *Setup* frem.
- > Tryk på GO for at hente menuen *Tuning* frem.
- > Tryk på GO igen for at hente menuen *TV tuning* frem.
- > Tryk på 4 for at hente menuen *Manual tuning* frem.
- > Tryk på < eller > for at skifte mellem punkterne på menuen og  $\triangle$  eller  $\blacktriangledown$  for at se dine valg for hvert enkelt punkt. Hvis du trykker på  $\blacktriangle$ , når markøren er placeret på *Freq* (frekvens), igangsættes der automatisk en søgning efter en kanal. Talværdier kan indtastes ved hjælp af taltasterne på Beo4. Når du indtaster navne, skal du trykke på  $\triangle$  eller  $\blacktriangledown$  for at få vist den ønskede karakter. Tryk derefter på  $\blacktriangleright$  for at gå til næste karakters position.
- > For at se flere valgmuligheder skal du trykke på  $\blacktriangleright$  for at flytte markøren til *More*. Tryk derefter på GO. Hvis du indstiller *Decoder* til *On*, *Dec1* eller *Dec2*, kan du vende tilbage til den forrige menu og begynde at indstille kodede kanaler ved at trykke på GO.
- > Når en kanal er indstillet, kan du også vælge det lydsystem, du ønsker. Tryk på ▲ eller ▼ for at skifte mellem de lydtyper, der bliver afspillet, eller finindstille kanalen.
- > Tryk på GO, når du har indtastet indstillingerne, eller…
- > …tryk på EXIT for at forlade alle menuer uden at gemme.

### **Flyt indstillede kanaler**

Du kan ændre den rækkefølge, dine kanaler vises i, både når du skifter kanal og på tv-listen på skærmen.

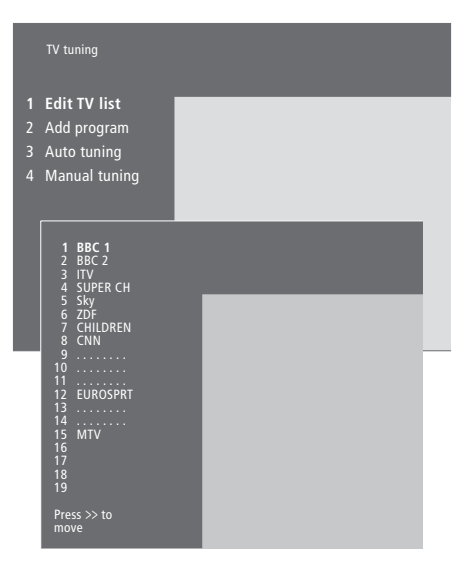

- > Tryk på MENU for at hente hovedmenuen frem.
- > Tryk på 3 for at hente menuen *Setup* frem.
- > Tryk på GO for at hente menuen *Tuning* frem.
- > Tryk på GO igen for at hente menuen *TV tuning* frem.
- > Tryk på GO igen for at hente menuen *Edit TV list* frem.
- > Tryk på  $\blacktriangleright$  eller  $\blacktriangle$  for at gå gennem din liste over kanaler.
- > Når du finder en kanal, du ønsker at flytte, skal du trykke på  $\blacktriangleright$  for at fjerne den fra listen.
- > Tryk på  $\blacktriangleright$  eller  $\blacktriangle$  for at flytte kanalen til sin nye position eller tryk på nummeret for den nye position.
- > Tryk på < for at flytte kanalen tilbage på listen. Hvis den bytter plads med en anden kanal, fjernes denne kanal fra listen og kan placeres et andet sted.
- > Når du har flyttet kanalerne, skal du trykke på EXIT for at forlade alle menuer.

### **Navngiv indstillede kanaler**

BeoVision 4 navngiver så vidt muligt automatisk de kanaler, der indstilles under den automatiske indstilling, men du kan til enhver tid omdøbe dem.

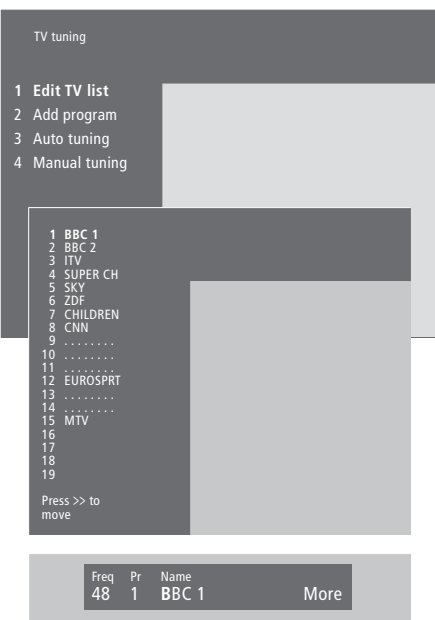

- > Tryk på MENU for at hente hovedmenuen frem.
- > Tryk på 3 for at hente menuen *Setup* frem.
- > Tryk på GO for at hente menuen *Tuning* frem.
- > Tryk på GO igen for at hente menuen *TV tuning* frem.
- > Tryk på GO for at hente menuen *Edit TV list* frem.
- $>$  Tryk på  $\blacktriangleright$  eller  $\blacktriangle$  for at gå gennem din liste over kanaler.
- > Når du finder en kanal, du ønsker at navngive, skal du trykke på GO. Markøren befinder sig på den første karakter i kanalnavnet.
- $>$  Tryk på  $\triangleleft$  eller  $\triangleright$  for at skifte mellem karaktererne, og på  $\triangle$  eller  $\blacktriangledown$  for at vælge karakterer.
- > Tryk på GO for at gemme et navn og vende tilbage til listen, eller…
- > …tryk på STOP for at vende tilbage til listen uden at gemme navnet.
- > Tryk på EXIT for at forlade alle menuer.

### **Slet indstillede kanaler**

Du kan fjerne alle uønskede kanaler fra tv-listen.

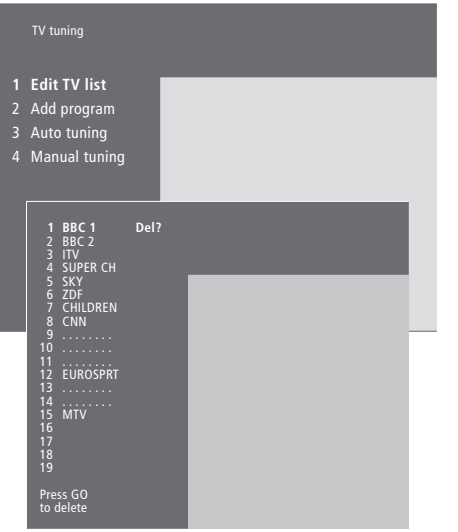

- > Tryk på MENU for at hente hovedmenuen frem.
- > Tryk på 3 for at hente menuen *Setup* frem.
- > Tryk på GO for at hente menuen *Tuning* frem.
- > Tryk på GO igen for at hente menuen *TV tuning* frem.
- > Tryk på GO igen for at hente menuen *Edit TV list* frem.
- $>$  Tryk på  $\blacktriangleright$  eller  $\blacktriangle$  for at gå gennem din liste over kanaler.
- > Når du finder en kanal, du ønsker at slette, skal du trykke på MENU. *Del?* vises ved siden af kanalnavnet.
- > Tryk på GO for at slette kanalen, eller…
- > …tryk på STOP for at vende tilbage til listen uden at slette kanalen.
- > Tryk på EXIT for at forlade alle menuer.

### Registrering af ekstra videoudstyr

Hvis du tilslutter ekstra videokilder eller udstyr til BeoSystem 2, skal udstyret registreres i menuen *Connections*.

De indstillinger, du vælger i menuen *Connections,* fortæller BeoSystem 2, hvad der er tilsluttet.

For yderligere oplysninger om, hvor og hvordan du tilslutter ekstraudstyr, skal du se kapitlerne *"Tilslutning af ekstraudstyr"* på side 18 i håndbogen samt "*Stikpaneler"* på side 9 i håndbogen.

Når dit ekstra videoudstyr er tilsluttet og registreret som beskrevet i menuen *Connections*, kan du betjene det via Beo4 fjernbetjeningen.

### **Hvad er tilsluttet?**

Hvis du registrerer det udstyr, som er tilsluttet til BeoSystem 2, kan du betjene det via Beo4 fjernbetjeningen.

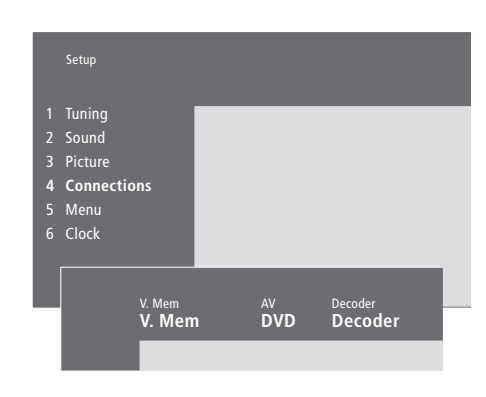

> Tryk på MENU for at hente hovedmenuen frem.

- > Tryk på 3 for at hente menuen *Setup* frem.
- > Tryk på 4 for at hente menuen *Connections* frem.
- $>$  Tryk på  $\blacktriangleright$  for at vælge et stik.
- $>$  Tryk på  $\triangle$  eller  $\blacktriangledown$  for at gå trinvist gennem listen over tilgængelige udstyrstyper, indtil du finder det, du har tilsluttet. Vælg *None*, hvis der ikke er tilsluttet ekstraudstyr.
- > Når du har valgt udstyrstype, skal du trykke på GO for at gemme indstillingerne, eller…
- > …trykke på EXIT for at forlade alle menuer uden at gemme.

**Udstyr, der kan tilsluttes stikkene** *V.Mem* 

*V.Mem*… til en Bang & Olufsen videooptager *DVD*... til en DVD-afspiller

*STB (DTV*), *STB (V.AUX*)… til en set-top boks\* *None*… hvis der ikke er tilsluttet ekstraudstyr *AV* 

*DVD*... til en DVD-afspiller *DVD (YPbr)...* til en DVD-afspiller tilsluttet

VGA-IN-stikket

*STB (DTV), STB (V.AUX)*… til en set-top boks\* *V.AUX*… til andet udstyr

*Non B&O V.TP2*... til en videooptager, der ikke er fra Bang & Olufsen

*DVD2...* til en ekstra DVD-afspiller eller videooptager

 *DVD2 (YPbr)...* til en ekstra DVD-afspiller eller videooptager tilsluttet til VGA-IN-stikket

*S-VHS V.TP2…* til en Super-VHS videobåndoptager

*Decoder(2)*… til en ekstra dekoder – tilslut den primære dekoder til DECODER-stikket *None*… hvis der ikke er tilsluttet ekstraudstyr

#### **Vælg en set-top boks**

Der vises en liste over set-top bokse, du kan vælge imellem, når du registrerer en set-top boks i menuen *Connections*.

#### *Decoder*

- *Decoder(1*)… til en primær dekoder eller Expander boks
- *STB (DTV), STB (V.AUX)*… til en set-top boks\* *STB (DTV/YPbr), STB (AUX/YPbr)...* til en set-top boks tilsluttet VGA-IN-stikket\*
- *STB (DTV/DVI), STB (AUX/DVI)...* til en set-top boks tilsluttet DVI-stikket på BeoVision 4 *PC (DVI)...* til en PC tilsluttet DVI-stikket på

BeoVision 4

*PC (VGA)...* til en PC tilsluttet VGA-IN-stikket *V.AUX*... til andet udstyr, der ikke er fra Bang & Olufsen

*Non B&O V.TP2*... til en videooptager, der ikke er fra Bang & Olufsen

*None*… hvis der ikke er tilsluttet ekstraudstyr

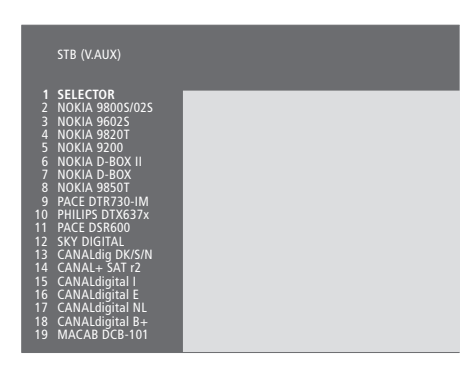

*Hvis alle stik er i brug, kan du tilslutte en ekstra set-top boks til videokamerastikket. Se kapitlet "Tilslutning af en set-top boks eller dekoder" på side 19–21 i håndbogen for at få yderligere oplysninger.*

#### *Når set-top boksens liste vises…*

- $>$  Tryk på  $\blacktriangleright$  for at gå ned gennem listen.
- > Tryk på GO for at vælge din STB-type.

#### **Opsætning af set-top boks…**

Når du registrerer en set-top boks i menuen *Connections*, kan du også vælge en "Auto Standby"-tid for set-top boksen. Det betyder, at du kan vælge, om den tilsluttede set-top boks automatisk skal skifte til stand-by.

#### *Mulighederne er:*

- Efter 0 min... Set-top boksen skifter til stand-by, i det øjeblik du vælger en anden kilde.
- Efter 30 min... Set-top boksen skifter til stand-by, 30 minutter efter du har valgt en anden kilde\*.
- Ved TV stand-by... Set-top boksen skifter til stand-by, når du sætter fjernsynet i stand-by. Aldrig... Set-top boksen skifter ikke automatisk til stand-by.

*\*Hvis du sætter fjernsynet i stand-by, før de 30 minutter er gået, sættes set-top boksen også i stand-by.*

### **Få adgang til ekstra videoudstyr**

Noget af det tilsluttede udstyr er tilgængeligt via Beo4 fjernbetjeningen.

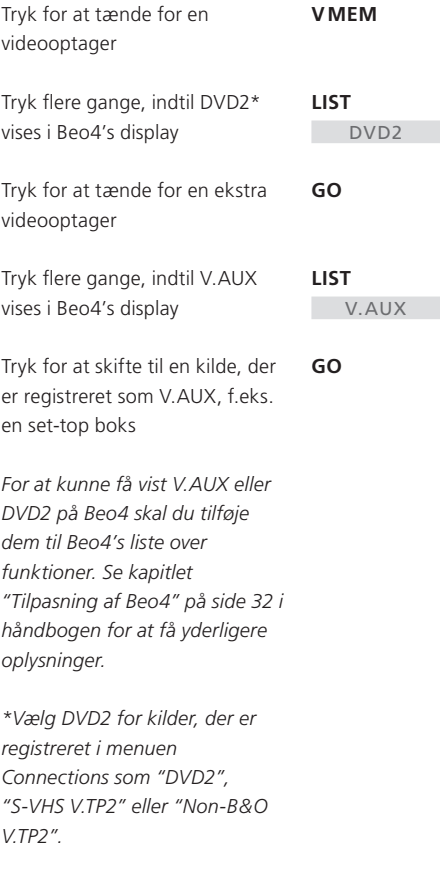

### Justering af billed- og lydindstillinger

Billed- og lydindstillinger er fra fabrikkens side indstillet på de neutrale værdier, der passer til de fleste tv- og lyttesituationer. Hvis du ønsker det, kan du dog justere indstillingerne, som du kan lide dem.

Du kan justere lysstyrke, farve eller kontrast. Lydindstillinger omfatter lydstyrke, bas, diskant og loudness. Du kan også justere subwooferniveauet, hvis der er en BeoLab 2 i din opsætning.

Du kan gemme billed- og lydindstillingerne midlertidigt – indtil du slukker for BeoVision 4 – eller du kan gemme dem permanent.

Hvis du vil have yderligere oplysninger om, hvordan du ændrer billedformat, skal du se kapitlet *"Hjemmebiograf"*  på side 10*.* 

### **Skift lysstyrke, farve eller kontrast**

Juster billedindstillingerne via menuen *Picture*.

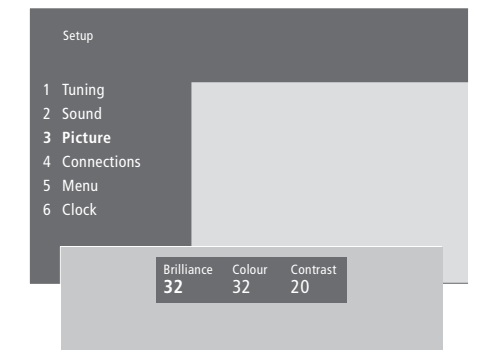

#### *Sådan ændrer du lysstyrke, farve eller kontrast...*

- > Tryk på MENU for at hente hovedmenuen frem.
- > Tryk på 3 for at hente menuen *Setup* frem.
- > Tryk på 3 for at hente menuen *Picture* frem.
- > Tryk på « eller » for at gå gennem punkterne i menuen.
- $>$  Tryk på  $\triangle$  eller  $\blacktriangledown$  for at justere indstillingerne for hvert enkelt punkt.
- > Tryk på EXIT for at gemme indstillingerne, indtil du slukker for BeoVision 4, eller…
- > ...tryk på GO for at gemme indstillingerne permanent.

*Videokilder, der gør brug af NTSC-signalet, har en fjerde justeringsmulighed – Tint (farvetone eller nuance) – der kan justeres.* 

### **Juster lydstyrke, bas, diskant eller loudness**

Du kan til enhver tid justere lydstyrke, vælge en højttalerfunktion eller justere højttalerbalancen direkte på Beo4 fjernbetjeningen uden at hente en menu frem. Du skal dog hente menuen *Sound* frem for at kunne justere bas, diskant eller loudness.

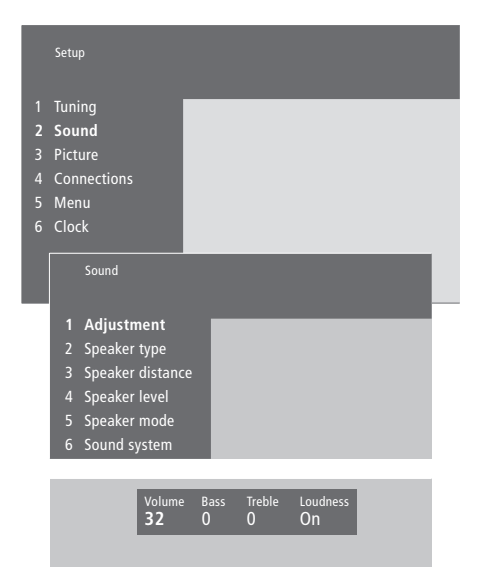

### *Sådan ændrer du lydstyrke, bas, diskant eller loudness...*

- > Tryk på MENU for at hente hovedmenuen frem.
- > Tryk på 3 for at hente menuen *Setup* frem.
- > Tryk på 2 for at hente menuen *Sound*\* frem.
- > Tryk på GO for at hente menuen *Adjustment* frem.
- > Tryk på « eller » for at gå gennem menupunkterne.
- > Tryk på  $\triangle$  eller  $\blacktriangledown$  for at justere indstillingerne for hvert enkelt punkt.
- > Tryk på EXIT for at gemme indstillingerne, indtil du slukker for BeoVision 4, eller…
- > ...tryk på GO for at gemme indstillingerne permanent.

*Indholdet af menuen "Sound" afhænger af, hvor mange højttalere der er tilsluttet.* 

\*BEMÆRK! Via menuen *Sound* kan du kalibrere din surround sound højttaleropsætning permanent. Hvis du ønsker yderligere oplysninger, skal du se kapitlet "*Højttalertilslutninger – surround sound"* på side 13 i håndbogen.

### Få vist navnet på det aktive lydsystem

Surround sound enheden i fjernsynet gør det muligt for dig at se, hvilket aktivt lydsystem der spiller på den kilde eller det program, du er i gang med at se.

Lydsystemet er en integreret del af et program eller f.eks. en DVD-disk. Da lydsystemet sendes til dig fra sendestationen, kan du derfor ikke forudindstille et lydsystem i denne menu.

Et givet lydsystemsignal slår muligvis automatisk den højttalerkombination til, der anses for at være optimal for det specifikke lydsystem. Du kan altid vælge at se bort fra sådanne automatiske ændringer i højttalerkombinationen. Hvis du ønsker yderligere oplysninger, skal du se kapitlet *"Hjemmebiograf"* på side 10.

Følgende lydsystemer kan ses i menuen: Dolby Digital, Dolby Surround Pro Logic, Dolby 3 Stereo, Dolby Digital + Dolby Surround Pro Logic, Mono/Stereo og DTS Digital Surround.

### Sound 1 Adjustment 2 Speaker type 3 Speaker distance

- Speaker level 5 Speaker mode
- **6 Sound system**
- > Tryk på MENU for at hente hovedmenuen frem.
- > Tryk på 3 for at hente menuen *Setup* frem.
- > Tryk på 2 for at hente menuen *Sound* frem.
- > Tryk på 6 for at hente menuen *Sound system* frem. Det aktuelle lydsystem vises. *Mono/Stereo* vises, hvis Dolby sound ikke er aktiveret.
- > Tryk på EXIT for at forlade alle menuer.

### Indstilling af tidspunkt og dato

BeoVision 4 er udstyret med et indbygget ur, der viser tidspunktet, når du beder om det.

Når du indstiller BeoVision 4 til at tænde eller slukke på et bestemt tidspunkt, eller når du programmerer en Timer-optagelse af et program på en tilsluttet BeoCord V 8000 videobåndoptager, sørger uret for, at der tændes og slukkes for disse funktioner på de rigtige tidspunkter.

Den enkleste måde at stille uret på er ved at synkronisere det med en indstillet tv-kanals tekst-tv-tjeneste via menuen *Clock*. Hvis du vælger at synkronisere uret, bliver synkroniseringen udført med den tekst-tv-tjeneste, som tilbydes af den tv-kanal, du er i gang med at se. Hvis tekst-tv ikke er tilgængelig, kan du indstille uret manuelt.

Før du synkroniserer uret med en indstillet kanal, skal du sikre dig, at den kanal, du ser, tilbyder en tekst-tv-tjeneste.

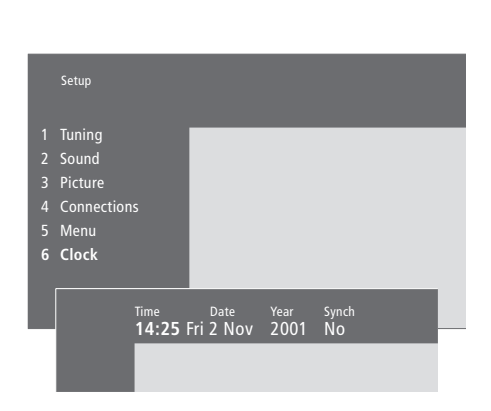

### **Forkortelser for måneder og ugedage**

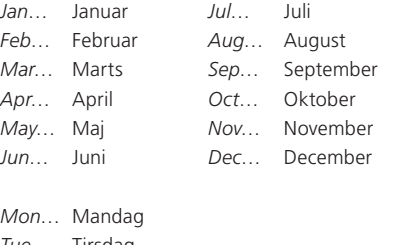

*Tue*… Tirsdag

*Wed*… Onsdag

*Thu*… Torsdag

*Fri*… Fredag

*Sat*… Lørdag

*Sun*… Søndag

*Hvis du vil have vist uret på skærmen, skal du trykke på LIST fl ere gange for at få vist CLOCK\* i Beo4's display, og derefter trykke på GO. Tidspunktet vises kortvarigt, og forsvinder derefter.* 

- > Tryk på MENU for at hente hovedmenuen frem.
- > Tryk på 3 for at hente menuen *Setup* frem.
- > Tryk på 6 for at hente menuen *Clock* frem. *Time* er allerede fremhævet. Du behøver kun at indtaste tidspunktet manuelt, hvis *Synch* er indstillet på *No.*
- > Indtast tidspunktet ved hjælp af taltasterne på Beo4 fjernbetjeningen.
- > Tryk på < eller > for at gå gennem menupunkterne.
- > Tryk på  $\triangle$  eller  $\blacktriangledown$  for at se dine valgmuligheder for et menupunkt. Vælg den aktuelle kanal ved at trykke på  $\triangle$  eller  $\blacktriangledown$ , indtil kanalnavnet vises.
- > Tryk på GO for at gemme dine ur- og kalendervalg, eller…
- >…tryk på EXIT for at forlade alle menuer uden at gemme.

*Hvis uret ikke opdateres ved overgangen fra sommer- til vintertid, skal du blot vælge den kanal, du oprindeligt synkroniserede uret med.* 

*\*For at få vist CLOCK på Beo4 skal du først tilføje den til Beo4's liste over funktioner. For at få yderligere oplysninger skal du se kapitlet "Tilpasning af Beo4" på side 32 i håndbogen.* 

### **Indeks** 39

### **Beo4 fjernbetjening**

Brug Beo4, *4* Fjern en "knap" fra Beo4's liste, *Håndbog s. 33* Flyt ekstra "knapper", *Håndbog s. 33* Få adgang til ekstraudstyr via Beo4, *34* Konfigurer Beo4, Håndbog s. 32 Præsentation af BeoVision 4 og Beo4, *4* Skift batterier på Beo4, *Håndbog s. 8* Tilføj en "knap" til Beo4's liste, *Håndbog s. 32*

### **BeoLink**

BeoVision 4 i et linkrum – betjening, *Håndbog s. 31* BeoVision 4 i et linkrum – tilslutning, *Håndbog s. 30* Fordel lyd og billeder, *Håndbog s. 28* Link frekvens, *Håndbog s. 29* Linkstik – Master Link, *Håndbog s. 28* Linktilslutninger, *Håndbog s. 28* System modulator, *Håndbog s. 29*

### **Billede**

Det finder du i menuen Picture, *Håndbog s. 40* Få billedet til at fylde skærmen ud, *11* Indsæt et billede i billedet, *14* Juster lysstyrke, farve eller kontrast, *35*

### **Dekoder**

Tilslut AV- eller RF-dekoder, *Håndbog s. 21* Tilslut to dekodere, *Håndbog s. 21* Stikpanelerne, *Håndbog s. 9–12*

### **Displays og menuer**

Skærmdisplay, *5* Skærmmenuer, *Håndbog s. 34–40* Viste oplysninger og menuer, *5*

### **Format**

Vælg billedformat, *11*

### **High Definition (HD)**

Gå ind i en HD-kilde, *Håndbog s. 23* Registrer en HD-kilde, *Håndbog s. 23* Tilslut en HD-kilde, *Håndbog s. 22*

### **Hjemmebiograf**

Få billedet til at fylde skærmen ud, *11* Vælg højttalere til filmlyd, 10

### **Hovedtelefoner**

Stikpanelet på fronten på BeoSystem 2, *Håndbog s. 12*

### **Højttalere**

Det finder du i menuen Speaker distance, *Håndbog s. 38* Det finder du i menuen Speaker level, *Håndbog s. 38* Det finder du i menuen Speaker mode, *Håndbog s. 39* Det finder du i menuen Speaker type, *Håndbog s. 38* Indstil højttalerafstand, *Håndbog s. 15* Kalibrer lydniveauet, *Håndbog s. 16* Placer eksterne højttalere, *Håndbog s. 13* Programmér en standard højttalerfunktion, *Håndbog s. 17* Tilslut højttalere, *Håndbog s. 14* Vælg højttalere til filmlyd, 10

### **Indstille**

Det finder du i ekstramenuen *TV manual tuning*, *Håndbog s. 37* Det finder du i menuen Add program, *Håndbog s. 36* Det finder du i menuen Auto tuning, *Håndbog s. 36* Det finder du i menuen TV manual tuning, *Håndbog s. 37* Find ledige kanaler, *26* Flyt indstillede kanaler, *29* Juster indstillede kanaler, *28* Navngiv indstillede kanaler, *30* Slet indstillede kanaler, *31* Tilføj nye kanaler, *27*

### **IR-modtager**

Muliggør betjening med Beo4 – tilslut IR-modtageren, *Håndbog s. 6*

### **Kontakt**

Kontakt Bang & Olufsen, *42*

### **Lyd**

Det finder du i menuen Adjustment, *Håndbog s. 37* Få vist navnet på det aktive lydsystem, *37* Juster eller fjern lyden fra højttalerne, *9* Juster lydstyrke, bas, diskant eller loudness, *36* Kalibrer lydniveauet, *Håndbog s. 16* Programmér en standard højttalerfunktion, *Håndbog s. 17* Skift lydtype eller sprog, *9* Vælg en højttalerkombination, *10* Vælg højttalere til filmlyd, 10

#### **Master Link**

BeoVision 4 i et linkrum, *Håndbog s. 30* Fordel lyd og billeder med BeoLink, *Håndbog s. 28* Tilslut og betjen et musiksystem, *Håndbog s. 26*

### **PC**

Få adgang til en PC, *Håndbog s. 23* Registrer en PC, *Håndbog s. 23* Tilslut en PC, *Håndbog s. 22*

### **PIN-kode**

Aktiver PIN-kodesystemet, *22* Brug din PIN-kode, *23* Har du glemt din PIN-kode?, *23* Skift eller slet din PIN-kode, *22*

### **Placering**

Placer BeoVision 4, *Håndbog s. 4* Placer eksterne højttalere, *Håndbog s. 13*

#### **Plasmaskærm**

Håndter skærmen, *Håndbog s. 4*  Stik, *Håndbog s. 9* Tilslut skærmen til BeoSystem 2, *Håndbog s. 7* Vedligeholdelse, *Håndbog s. 8*

### **Set-top boks**

Alternativ set-top bokstilslutning, *Håndbog s. 20* Betjening af set-top boks, *20* Set-top boks – AV-tilslutning, *Håndbog s. 19* Set-top boks – IR-sender, *Håndbog s. 19* Set-top Box Controller menu, *21*

### **Sprog**

Skift lydtype eller sprog, *9*

### **Stikpanelerne**

AV- og antennestikpanel, *Håndbog s. 9* Ekstra stik, *Håndbog s. 10* Højttalerstikpanel og digitalt indgangsstikpanel, *Håndbog s. 10* Plasmaskærm og stikpanel, *Håndbog s. 11* Stikpanelet på fronten på BeoSystem 2, *Håndbog s. 12* Tilslut ekstraudstyr, *Håndbog s. 18*

### **Surround sound**

Højttaleropsætning – surround sound, *Håndbog s. 13–17* Højttalerstikpanel og digitalt indgangsstikpanel, *Håndbog s. 13* Vælg højttalere til filmlyd, 10

### **Tekst-tv**

Aktiver undertekster fra tekst-tv, *13* Gem foretrukne tekst-tv-sider – hukommelsessider, *12* Grundlæggende tekst-tv-funktioner, *12* Gå direkte til en side via Fastext, *17* Opdaterede tekst-tv-sider, *16* Tekst-tv – forstør, miks og afdæk, *16*

### **Tilslutninger**

Antenne- og lysnettilslutning, *Håndbog s. 7* Dekoder – AV- eller RF-dekoder, *Håndbog s. 21* Dekoder – to dekodere, *Håndbog s. 21* Det finder du i menuen *Connections*, *Håndbog s. 40* Ekstra videoudstyr, *Håndbog s. 18* – AV 2 Expander, videobåndoptager, DVDafspiller, spillekonsol, videokamera osv. Hovedtelefoner, *Håndbog s. 12* Linktilslutninger, *Håndbog s. 28* Musiksystem – tilslut til BeoSystem 2, *Håndbog s. 26* Registrer ekstra videoudstyr, *32* Set-top boks – Alternativ set-top bokstilslutning, *Håndbog s. 20* Set-top boks – AV-tilslutning, *Håndbog s. 19* Set-top boks – IR-sender, *Håndbog s. 19* Stikpanelerne, *Håndbog s. 9–12* Stikpanelet på fronten på BeoSystem 2, *Håndbog s. 12* Tilslut højttalere, *Håndbog s. 14* Tilslut skærmen til BeoSystem 2, *Håndbog s. 7*

### **Timer**

Aktiver Timer-afspilningsfunktionen, *19* Det finder du i menuen Activate timer, *Håndbog s. 35* Det finder du i menuen Set timer, *Håndbog s. 35* Få BeoVision 4 til at starte og stoppe automatisk, *18* Få vist, rediger eller slet en Timer, *19* Indtast indstillinger i det indbyggede ur, *38* Tidsprogrammeret afspilning via tekst-tv, *19*

### **Tv-kanaler**

Det finder du i menuen *Edit TV list*, *Håndbog s. 36* Find ledige kanaler, *26* Flyt indstillede kanaler, *29* Få vist kanallisten, *8* Juster indstillede kanaler, *28* Navngiv indstillede kanaler, *30* Slet indstillede kanaler, *31* Tilføj nye kanaler, *27* Vælg en tv-kanal, *8*

#### **Undertekster**

Aktiver undertekster fra tekst-tv, *13*

#### **Ur**

Det finder du i menuen *Clock*, *Håndbog s. 39* Indtast indstillinger i det indbyggede ur, *38*

### **Vedligeholdelse**

BeoVision 4, *Håndbog s. 8* Skift batterier på Beo4, *Håndbog s. 8*

### **Videokamera**

Kopier fra et videokamera til et videobånd, *Håndbog s. 12* Se videooptagelser på BeoVision 4, *Håndbog s. 12* Tilslut et videokamera, *Håndbog s. 12*

*Dette produkt opfylder betingelserne i* 

#### *Til det norske marked:*

Mekaniske og elektroniske komponenter i produktene slites ved bruk. Det må derfor påregnes reparasjoner og utskiftning af komponenter innenfor kjøpslovens reklamasjonstid, som må regnes som vedlikehold av produktene. Slik vedlikehold gir ikke grunnlag for å rette mangelskrav mot forhandler eller leverandør, og må bekostes af kjøper.

#### **Til din orientering…**

Dine behov som bruger får størst mulig opmærksomhed, når et Bang & Olufsen *EU-direktiverne 89/336 og 73/23. Fremstillet på licens fra Dolby Laboratories.*  produkt designes og udvikles, og vi bestræber os på at gøre det nemt og behageligt at betjene vores produkter.

> Vi håber derfor, at du vil tage dig tid til at fortælle os om dine oplevelser med dit Bang & Olufsen produkt. Alle de positive eller negative ting, du anser for vigtige, vil kunne hjælpe os i vores bestræbelser på at forbedre vores produkter yderligere.

På forhånd tak!

*Skriv til:* Bang & Olufsen a/s Kundeservice Afd. 7205 Peter Bangsvej 15 DK–7600 Struer

*eller send en fax til:*

 Bang & Olufsen Kundeservice +45 97 85 39 11 (fax)

*eller send en e-mail til:* beoinfo1@bang-olufsen.dk

*Besøg vores website på…*  www.bang-olufsen.com *"Dolby" og dobbelt D'et er varemærker, der tilhører Dolby Laboratories. Fortroligt ikkepubliceret materiale. Copyright 1992–1997. Alle rettigheder forbeholdt.* 

*DTS og DTS Digital Surround er registrerede varemærker, der tilhører Digital Theater Systems, Inc.*

Tekniske specifikationer, funktioner og brug deraf kan ændres uden varsel.

**www.bang-olufsen.com**